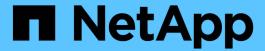

# **Troubleshooting Fibre Channel BB credit 0** errors

**OnCommand Insight** 

NetApp April 01, 2024

This PDF was generated from https://docs.netapp.com/us-en/oncommand-insight/howto/creating-performance-policies-and-thresholds-for-ports.html on April 01, 2024. Always check docs.netapp.com for the latest.

# **Table of Contents**

| Troubleshooting Fibre Channel BB credit 0 errors       | <br>. 1 |
|--------------------------------------------------------|---------|
| Creating performance policies and thresholds for ports | <br>. 2 |

# Troubleshooting Fibre Channel BB credit 0 errors

Fibre Channel uses buffer-to-buffer credits (BB credits) to control transmission flow. The credit value is decremented when a frame is sent from a port and the credit value is replenished when the port receives a response. If the BB credits in the port are not replenished, the transmission flow can be impacted. Ports need memory, or buffers, to temporarily store frames until they are assembled in sequence, and delivered. The number of buffers is the number of frames a port can store and is called a Buffer Credit.

As the available credits for a given port approach zero, an error warns that the port will stop receiving transmissions when zero is reached and will not resume until the BB credits are replenished.

Insight performance policies allow you to set thresholds on the following port metrics.

| BB credit zero - Rx                                                                                        |
|----------------------------------------------------------------------------------------------------|
| Number of times the receive buffer-to-buffer credit count transitioned to zero during the sampling period  |
| BB credit zero - Tx                                                                                        |
| Number of times the transmit buffer-to-buffer credit count transitioned to zero during the sampling period |
| BB credit zero - Total                                                                                     |
| Number of times this port had to stop transmitting because the attached port was out of credits to provide |
| BB credit zero duration - Tx                                                                               |
| Time in milliseconds during which the Tx BB credit was zero during the sampling interval                   |

BB Credit errors might be caused by some of the following scenarios:

- If a given implementation has a high percentage of FC frames of sizes significantly less than the maximum size, then more BB\_Credits might be required.
- Workload changes to your environment that could be impacting ports or devices that are connected to them, such as storage nodes.

You can use the fabric, switch, and port asset pages to monitor your Fibre Channel environment. Port asset pages present summary information about the resource, its topology (the device and its connections), performance charts, and tables of associated resources. When troubleshooting Fibre Channel issues the performance chart for each port asset is helpful because it shows traffic for the selected top contributor port. Port asset pages also show buffer-to-buffer credit metrics and port errors in this chart, with Insight displaying a separate performance chart for each metric.

# Creating performance policies and thresholds for ports

You can create performance policies with thresholds for metrics associated with a port. By default, performance policies apply to all devices of the specified type when you create them. You can create an annotation to include only a specific device or a set of devices in the performance policy. For simplicity, an annotation is not used in this procedure.

### Before you begin

If you want to use an annotation with this performance policy, you must create the annotation before you create the performance policy.

## **Steps**

1. From the Insight toolbar, click **Manage > Performance policies** 

The existing policies are displayed. If a policy exists for switch ports, you can edit the existing policy, adding the new policies and thresholds.

- 2. Edit an existing port policy or create a new port policy
  - Click the pencil icon at the far right of the existing policy. Add the thresholds described in steps "d" and
    "e".
  - Click +Add to add a new policy
    - a. Add a "Policy Name": Slow Drain Device
    - b. Select port as object type
    - c. Enter First occurrence for "Apply after window" of
    - d. Enter threshold: BB credit zero Rx > 1,000,000
    - e. Enter threshold: BB credit zero Tx > 1,000,000
    - f. Click "Stop processing further policies if alert is generated"
    - g. Click "Save"

The policy you create monitors the thresholds you set over a period of 24 hours. If the threshold is exceeded a violation is reported.

#### 3. Click Dashboards > Violations Dashboard

The system displays all of the violations that have occurred on the system. Search or sort the violations to view the "Slow Drain Device" violations. The Violations Dashboard shows all of the ports that experienced BB Credit 0 errors exceeding the thresholds that were set in the performance policy. Each switch port identified in the violations dashboard is a highlighted link to the Port Landing Page.

4. Click on a highlighted port link to display the Port Landing Page.

The port landing page is displayed and includes information useful for BB Credit 0 troubleshooting:

- Devices the port is connected to
- Identification of the port reporting the violation, which is a Fiber Channel Switch port.

- · The port's speed
- The associated node and port name

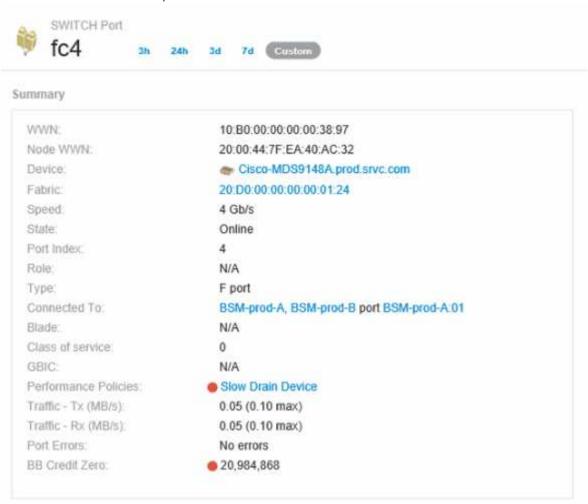

5. Scroll down to view the port metrics. Click **Select metrics to show** > **BB credit zero** to display the BB credit graph.

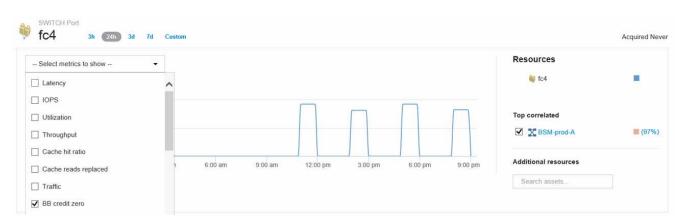

### 6. Click Top correlated

The top correlated resource analysis shows the connected controller node the port is servicing as the resource most correlated with performance. This step compares the IOPS metrics of the port activity with the overall node activity. The displays shows the Tx and Rx BB Credit Zero metrics and the controller node's IOPS. The display shows the following:

- $\,^\circ$  The controller IOs are highly correlated with the port traffic
- The performance policy is violated when the port is transmitting IO to the server.
- Given that our port performance violation is occurring in conjunction with a high IOPS load on the storage controller it is likely that the violation is due to the workload on the storage node.

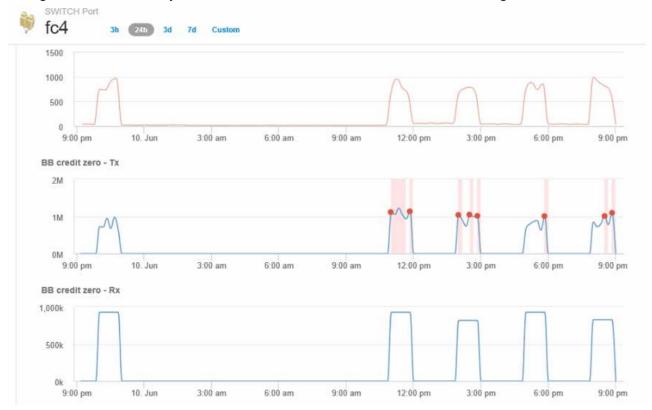

7. Return to the Port Landing Page and access the storage controller node's landing page to analyze the workload metrics.

The Node shows a utilization violation and metrics show high "cache reads replaced" that correlates to buffer-to-buffer zero credit states.

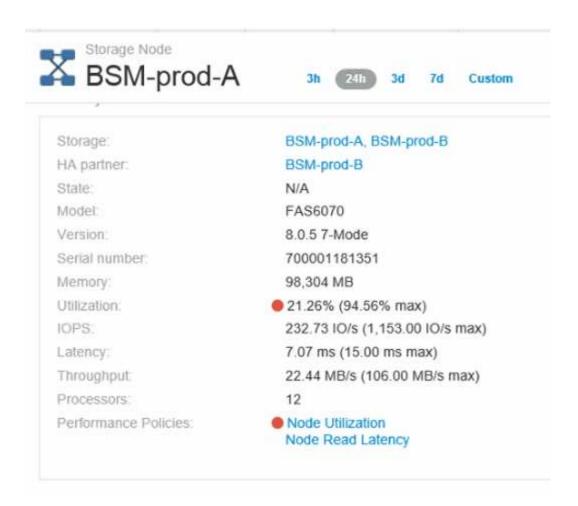

8. From the Node landing page, you can compare the BB credit zeroes by selecting the port from the correlated resources list, and select utilization data, including Cache utilization data, for our node from the metrics menu.

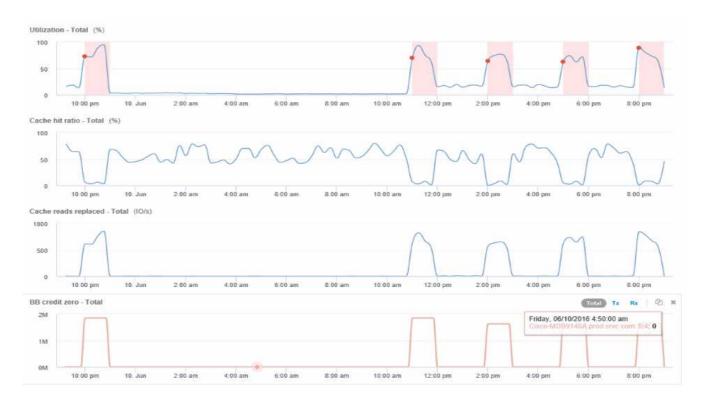

This data makes it clear that the Cache hit Ratio is inversely correlated to our other metrics. Instead of being able to respond to the server load from cache, the storage node is experiencing high cache reads replaced. It is likely that having to retrieve most of the data from disk rather than cache is causing the delay in the port's transmission of data to the server. The cause of the performance problem appears likely to be a workload generated change in IO behavior, and that the node cache, and its configuration, are the cause. The problem might be solved by increasing the node's cache size or change the caching algorithm's behavior.

#### Copyright information

Copyright © 2024 NetApp, Inc. All Rights Reserved. Printed in the U.S. No part of this document covered by copyright may be reproduced in any form or by any means—graphic, electronic, or mechanical, including photocopying, recording, taping, or storage in an electronic retrieval system—without prior written permission of the copyright owner.

Software derived from copyrighted NetApp material is subject to the following license and disclaimer:

THIS SOFTWARE IS PROVIDED BY NETAPP "AS IS" AND WITHOUT ANY EXPRESS OR IMPLIED WARRANTIES, INCLUDING, BUT NOT LIMITED TO, THE IMPLIED WARRANTIES OF MERCHANTABILITY AND FITNESS FOR A PARTICULAR PURPOSE, WHICH ARE HEREBY DISCLAIMED. IN NO EVENT SHALL NETAPP BE LIABLE FOR ANY DIRECT, INDIRECT, INCIDENTAL, SPECIAL, EXEMPLARY, OR CONSEQUENTIAL DAMAGES (INCLUDING, BUT NOT LIMITED TO, PROCUREMENT OF SUBSTITUTE GOODS OR SERVICES; LOSS OF USE, DATA, OR PROFITS; OR BUSINESS INTERRUPTION) HOWEVER CAUSED AND ON ANY THEORY OF LIABILITY, WHETHER IN CONTRACT, STRICT LIABILITY, OR TORT (INCLUDING NEGLIGENCE OR OTHERWISE) ARISING IN ANY WAY OUT OF THE USE OF THIS SOFTWARE, EVEN IF ADVISED OF THE POSSIBILITY OF SUCH DAMAGE.

NetApp reserves the right to change any products described herein at any time, and without notice. NetApp assumes no responsibility or liability arising from the use of products described herein, except as expressly agreed to in writing by NetApp. The use or purchase of this product does not convey a license under any patent rights, trademark rights, or any other intellectual property rights of NetApp.

The product described in this manual may be protected by one or more U.S. patents, foreign patents, or pending applications.

LIMITED RIGHTS LEGEND: Use, duplication, or disclosure by the government is subject to restrictions as set forth in subparagraph (b)(3) of the Rights in Technical Data -Noncommercial Items at DFARS 252.227-7013 (FEB 2014) and FAR 52.227-19 (DEC 2007).

Data contained herein pertains to a commercial product and/or commercial service (as defined in FAR 2.101) and is proprietary to NetApp, Inc. All NetApp technical data and computer software provided under this Agreement is commercial in nature and developed solely at private expense. The U.S. Government has a non-exclusive, non-transferrable, nonsublicensable, worldwide, limited irrevocable license to use the Data only in connection with and in support of the U.S. Government contract under which the Data was delivered. Except as provided herein, the Data may not be used, disclosed, reproduced, modified, performed, or displayed without the prior written approval of NetApp, Inc. United States Government license rights for the Department of Defense are limited to those rights identified in DFARS clause 252.227-7015(b) (FEB 2014).

#### **Trademark information**

NETAPP, the NETAPP logo, and the marks listed at <a href="http://www.netapp.com/TM">http://www.netapp.com/TM</a> are trademarks of NetApp, Inc. Other company and product names may be trademarks of their respective owners.